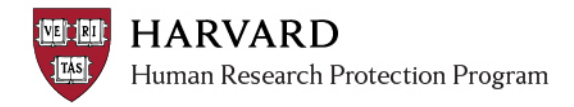

# **IRB Staff – Data Security Level (DSL) Review Process Guide**

This document is intended to assist IRB staff with:

- 1. When to indicate DSL in the ESTR review process
- 2. Where to indicate the DSL in ESTR
- 3. How to manage IRB determinations in ESTR, while HUIT review is pending
- 4. How to document HUIT review in ESTR

**Note:** From the IRB process-perspective, Harvard University Information Technology (HUIT) review of the Data Security Plan (DSP) and Sponsored Programs review of the Data Use Agreement (DUA) occur within the same steps. These non-IRB reviews may take place at the same time in the IRB review process but may need to be separately documented. Please consult with the Harvard Research Data [Security Policy](http://vpr.harvard.edu/pages/harvard-research-data-security-policy) or [ADAMS User Guide](https://adams.harvard.edu/) for additional information about these non-IRB review processes.

### **1. When to indicate DSL in the ESTR process**

A preliminary DSL determination may be made at any point after a submission has entered pre-review. However, a final DSL determination is made via the Committee or Non-Committee Review activity.

**ONLY select DSL** on an activity form in ESTR:

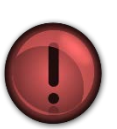

1. When there is enough information about the submission **to begin any needed HUIT review process;**

**AND**

2. You will be able to communicate to the study staff if the **suggested DSL is 3, 4, or 5 within the same day**.

### **FAQ**

#### **1. What if the DSL changes based on revisions to the submission (such as via clarifications requested)?**

If DSL changes at any point during the review, it should be indicated on the appropriate review activity in ESTR. Updating DSL in one activity will display the change on all other spaces where the DSL is visible. The DSL change should also be communicated to the study team.

#### **2. Does a change to the DSL on a MOD get recorded in the main study workspace?**

No. Every submission should have a DSL determination (relative to the entire study). To check the current DSL please go to the most recently approved submission workspace.

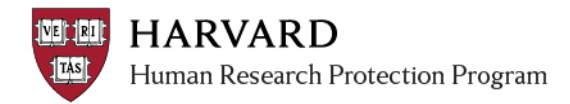

## **2. Where to indicate the DSL in ESTR**

When enough information about the study is available, a DSL can be indicated via certain review activities in ESTR.

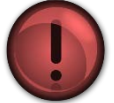

**DSL must be evaluated for** *every* **submission:** Initial, Continuing Review, and Modifications. If there is not enough information to make a determination or the IRB is not required to make a determination, DSL should be left blank.

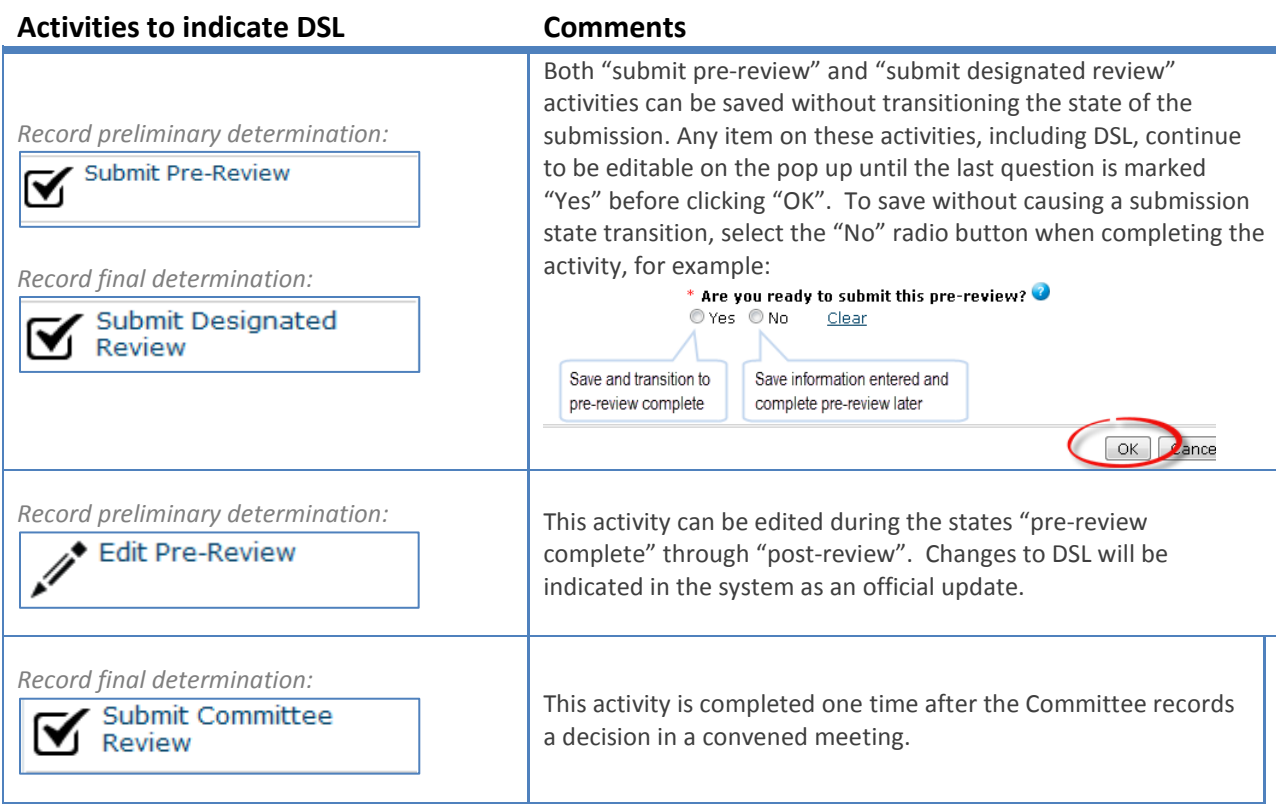

#### **FAQ**

**1. How is the DSL communicated to the study team?** Please see "DSL Communications Quick Bite" for details; briefly, as soon as a DSL of 3, 4 or 5 is indicated as above for the first time, the study team must be notified within the same day, by Clarifications Requested, a Modifications Required to Secure 'Approved' letter, or a Deferred letter.

**2. What about a Mod which doesn't affect the DSL or has data which meets a lower DSL?** The DSL selected must cover the whole study. Example: If a modification is submitted to add use of deidentified data to a study which otherwise received a DSL of 3, the modification DSL should remain 3.

**3. What happens if the preliminary decision is different than the one indicated at final determination?** Any update to the DSL should trigger any subsequent required HUIT review activities. For ADAMS-ESTR integration, an update to the DSL (on any activity) will trigger a system update in ADAMS with the next import.

## **3. How to manage IRB determination in ESTR, while HUIT review is pending**

Please review the [current Research Data Security policy](http://vpr.harvard.edu/pages/research-data-security-and-management) for the most up to date requirements. Additionally, review the following guidance to ensure consistent ESTR use.

Data Use Agreement (DUA) review is indicated in the below table, the IRB often reviews the draft DUAs and is not required to have a copy of the final DUA in ESTR. DUAs are reviewed and final versions are kept by the local Sponsored Programs office.

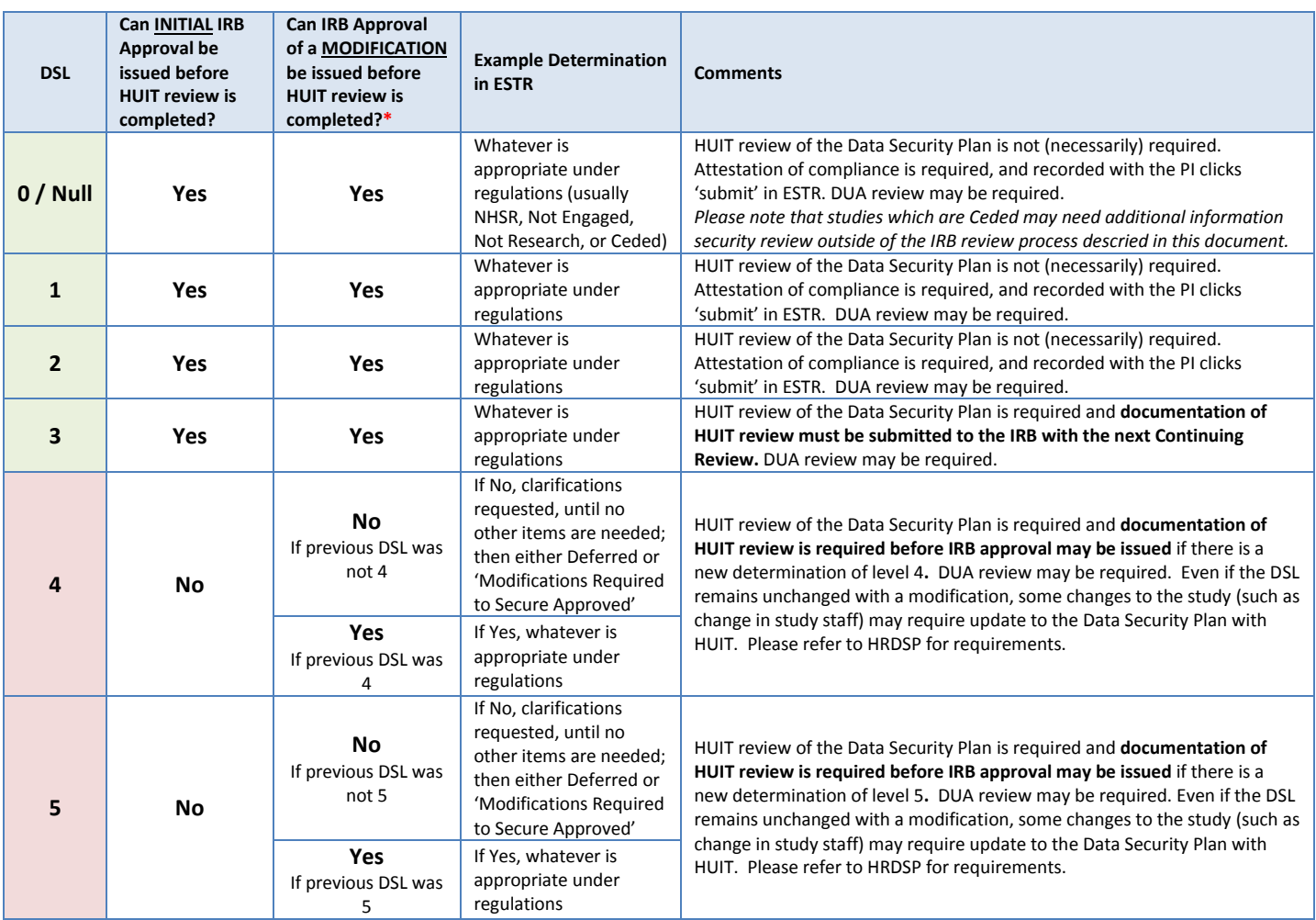

*\*Note that a Continuing Review approval is never expected to change the DSL.* 

#### **FAQ**

#### **What do I do after I've requested HUIT review from the PI and study team?**

- 1) Based on the table above and the submission, continue with the review through entering the appropriate determinations in ESTR.
- 2) Wait for the PI or HUIT to send/submit final HUIT decision, as appropriate.
- 3) Documentation of HUIT review can be received in two ways:
	- a. If the submission is in "clarifications requested" or "modifications required to secure 'approved'", documentation of HUIT review may be attached to the SmartForm or activity such as "Submit Changes"; OR

b. The IRB contact may receive an email (outside of ESTR) from HUIT or the study team documenting HUIT review is completed.

4) Once received, download and re-upload that documentation to the Track Ancillary Approvals activity (see below). Note that this can be done on a study even if the review is completed (for example, for level 3).

5) As appropriate, issue the appropriate determination letter once this and all other clarifications/ modifications have been addressed.

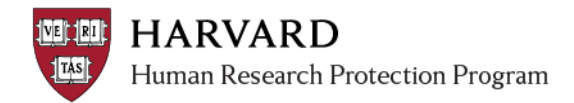

## **4. How to Document HUIT review in ESTR**

HUIT review status should be documented on the Track Ancillary Approvals activity on the main study workspace. At this stage, the draft DUA should be included on the SmartForm during review and the final DUA does not need to be included in the Track Ancillary Approvals activity.

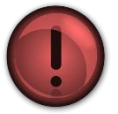

**HUIT review status should be indicated within the Ancillary Approval activity on the Main Study workspace** each time a DSL determination changes.

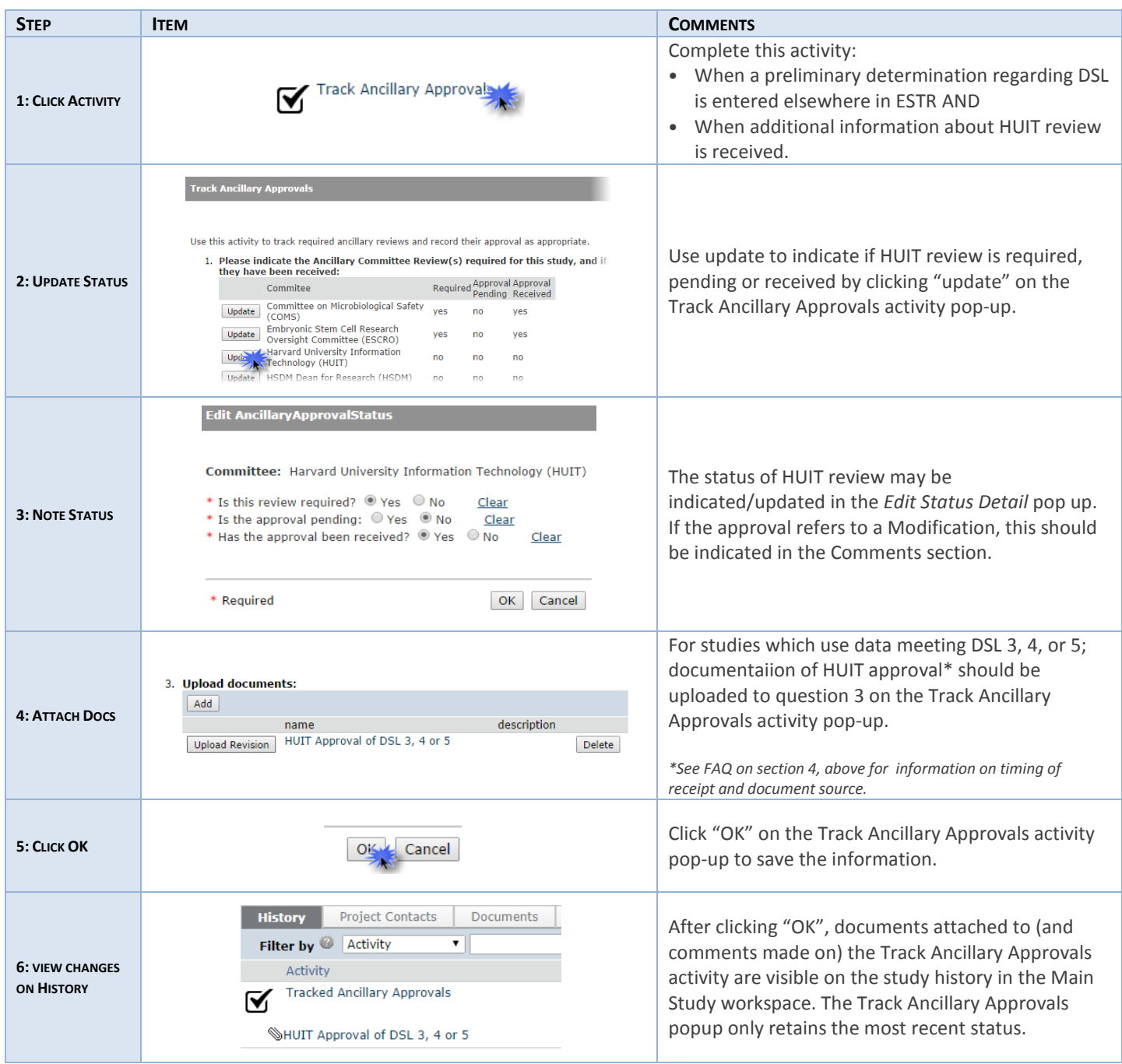